## **ATTACHMENT E**

# **HOW TO MONITOR THE FCC AUCTIONS ON-LINE**

This document describes the following ways to monitor the auction:

- View announcements and round results on your Web browser during the course of Auction 51
- Download round results data files
- View or download files containing the text of auction announcements
- Track the auction using dial-up networking, which can be used in the event your Internet Service Provider (ISP) has malfunctioned.

#### **Conventions**

The instructions in this section use the following typographical conventions:

- **bold** Represents objects on the screen that you click with the mouse pointer, including buttons, Internet links, icons, tabs, menu items (e.g., **Cancel** button, **Auctions** link, **Save** option in the File menu).
- *italic* Represents field names or areas of a screen (e.g., *Location* field, *Selected Licenses* area of a screen).
- *bold italic* Represents characters that you must type exactly as they appear in the instructions. For example, if you are instructed to type *http://auctions.fcc.gov*, you should type all of the characters exactly as they are printed.

#### **A. Viewing Announcements**

1. To access the FCC Automated Auction System, point your Web browser at *http://auctions.fcc.gov* and click **Bidding & Results Systems**, then **Auction 51**.

Alternatively, you can point your Web browser at *http://auctions2.fcc.gov.*

2. To view auction-related announcements, click the **Announcements** link on the Home tab.

#### **B. Downloading Round Results Files**

You may use your Web browser to download round results files, as described in the following sections.

#### **1. Download Procedure**

1. Point your Web browser at *http://auctions.fcc.gov*.

Alternatively, you can point your Web browser at *http://auctions2.fcc.gov.*

- 2. On the Auctions Systems page, click the **Auctions Archives** link
- 3. On the Auction Data Archives page, click the link for Auction 51.

The Index page that appears shows a parent directory that has three subdirectories, or folders. Clicking one of the folder names expands the associated subdirectory to show its contents.

- 4. For auction round results, click **Results** and then click the subdirectory for the type of files you want to use. Note the following:
	- Round results files in text (*txt)* format are provided in subdirectories **ab** (All Bids), **cb** (Current Round Bids), **mb** (Minimum Acceptable Bids), **as** (Auction Summary), **ap** (Auction Parameters), **bs** (Bidder Summary), **pw** (Provisionally Winning Bids), and **pr** (Current Price Estimate).
	- Subdirectory **zip** has a *zipped* file containing all of the preceding round results files.
	- Subdirectory **mdb** (Reproducibility Database) has Microsoft<sup>®</sup> Access database files containing the data needed to verify the provisional winners for the round.
	- Subdirectories **mxref**, and **bxref** provide text (*txt)* files containing the Market Cross Reference and Bidder Cross Reference tables, respectively.

For more details about the round results process, refer to *Auction of Regional Narrowband PCS Licenses Scheduled for September 24, 2003; Round Results Process and Results Replication*; FCC Public Notice DA 03-2522.

5. To open a text (*txt)* file, click its link. To download the opened report, use the **Save As** option on your browser's File menu.

To open or download a database file or zipped file, click its link. The system will ask whether you want to open the file or download it.

## **2. Naming Conventions For Round Results Files**

**Note:** The naming conventions described in this section also apply to the Mock Auction. The only difference is, the Mock Auction is numbered 75 whereas the real auction is numbered 51.

For each round, ASCII text (.txt) files will be uploaded with the following naming conventions, where *xxx* represents the round number:

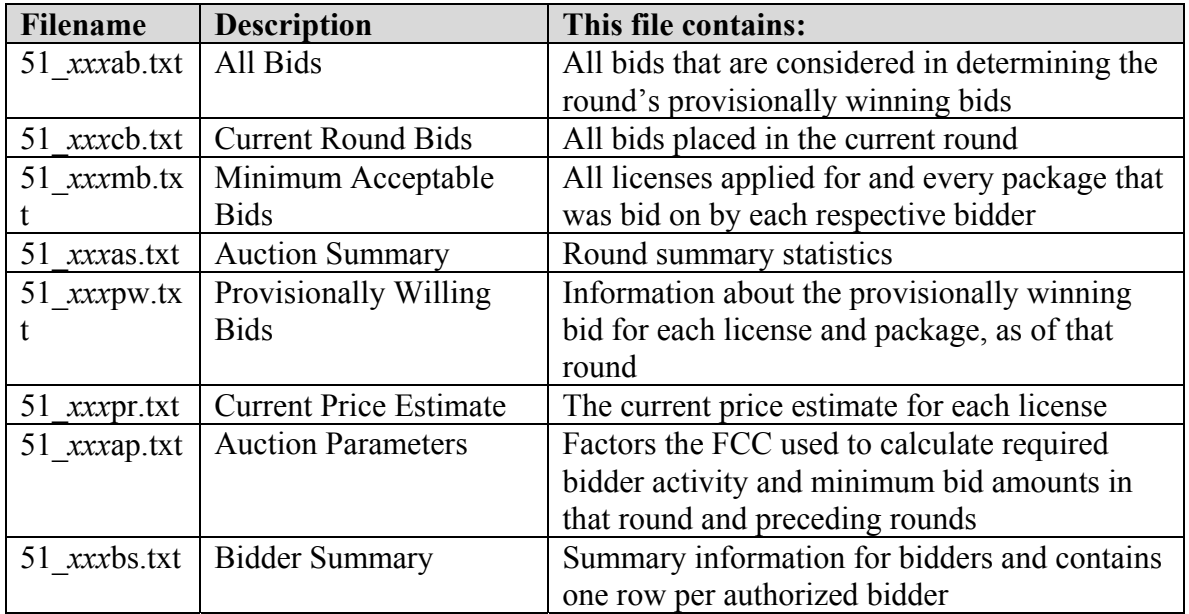

We will also upload the following files, which are created only once, prior to the start of the auction:

- 51 xref.txt contains bidder cross reference data
- 51 mref.txt contains market cross reference data

*File Formats:* For a description of the internal formats of the round results files, refer to *Round Results File Formats* at the end of this document.

#### **C. Accessing Auction Announcements**

You may use your Web browser to view or download announcements, as described in the following sections.

#### **1. Access Procedure**

1. Point your Web browser at *http://auctions.fcc.gov*.

Alternatively, you can point your Web browser at *http://auctions2.fcc.gov.*

- 2. On the Auctions Systems page, click the **Auctions Archives** link.
- 3. On the Auction Data Archives page, click the link for Auction 51.

The Index page that appears shows a parent directory that has three subdirectories, or folders. Clicking one of the folder names expands the associated subdirectory to show its contents.

#### 4. Click **Announcements**.

- 5. Click the file you want to download.
- 6. The file will open in your browser and you can save it to a local disk drive, if desired.

## **2. Naming Conventions For Announcement Files**

The announcement files will use the naming convention *aa\_xxx.nnn,* where *aa* is the auction number, *xxx* is the round number and *nnn* is the announcement number. For example, 51\_002.007 would represent an announcement for Auction 51 that was posted during round two and was the seventh announcement for the auction.

## **D. Tracking the Auction via the FCC Wide Area Network**

To participate as a bidder in an FCC auction or view the auction's announcements and round results, the FCC recommends accessing the FCC Automated Auction System via the Internet. As a contingency, you may access the FCC Automated Auction System via the FCC Wide Area Network.

## **1. Minimum Hardware and Software Requirements**

The following hardware and software, at a minimum, are required to use the FCC Bidding System:

- CPU: Pentium 133 or above
- RAM: 32 MB (64 MB recommended)
- Monitor: VGA or above
- Mouse or other pointing device
- Operating System: Microsoft® Windows™ 95™, 98™, 2000™, ME™, NT™, XP™
- Web Browser, either of the following:
	- ♦ Microsoft® Internet Explorer 4.0 or higher (recommended). Your browser must have either Microsoft VM or Java Plug-In Version 1.3.1\_08 installed.
	- ♦ Netscape® Communicator™ 4.0 or higher, with Java Plug-In Version 1.3.1\_08.

Java Plug-In Version 1.3.1\_08 is available for downloading at *http://java.sun.com/products/archive/index.html* 

In addition, users accessing the FCC Auctions Bidding System via the FCC's Wide Area Network will need:

- Modem: 28.8 Kbps Hayes© compatible modem or faster (56 Kbps recommended)
- Point-to-Point Protocol (PPP) Dialer: Use the Dial-Up Networking feature included with the operating system

## **2. Connecting to the FCC Wide Area Network**

To connect to the FCC Wide Area Network, you must use Dial-Up Networking. Dial-Up Networking establishes a point-to-point connection from your PC to the FCC Network. *This point-to-point connection is not routed through the Internet*.

To access the FCC Automated Auction System, configure your dial-up network to dial either *202-408-7835* or *717-338-0735*. These phone numbers are located in Washington, DC, and Gettysburg, PA, respectively. Thus, calls to these numbers may be long-distance calls, depending on where the calls originate. When you have finished, exit your Web browser, then disconnect from the FCC Network.

#### **E. Round Results File Formats**

This section describes the formats for the round results files that will be uploaded to the FCC Internet site after each round of the auction. The results files contain the raw output of the auction data. These files are in *txt* format.

## **1. All Bids**

This file includes all bids that are considered in determining the round's provisionally winning bids. These include every bid by every bidder throughout the auction and a set of FCC bids on each license for \$1,000 less than the applicable minimum opening bid. Bids placed but removed within a round are not included.

This file contains one row for each license in a package. Therefore, a file contains multiple rows and some duplicated data for packages with multiple licenses.

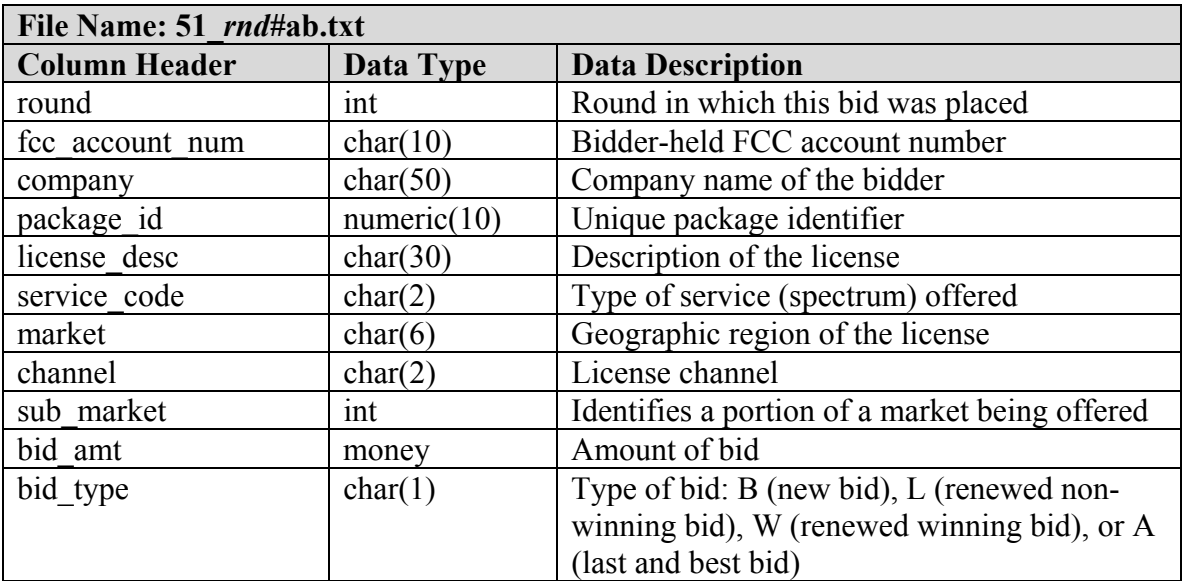

# **2. Current Round Bids**

This file includes only those bids placed in the current round. The Current Round Bids file contains one row for each license of each package.

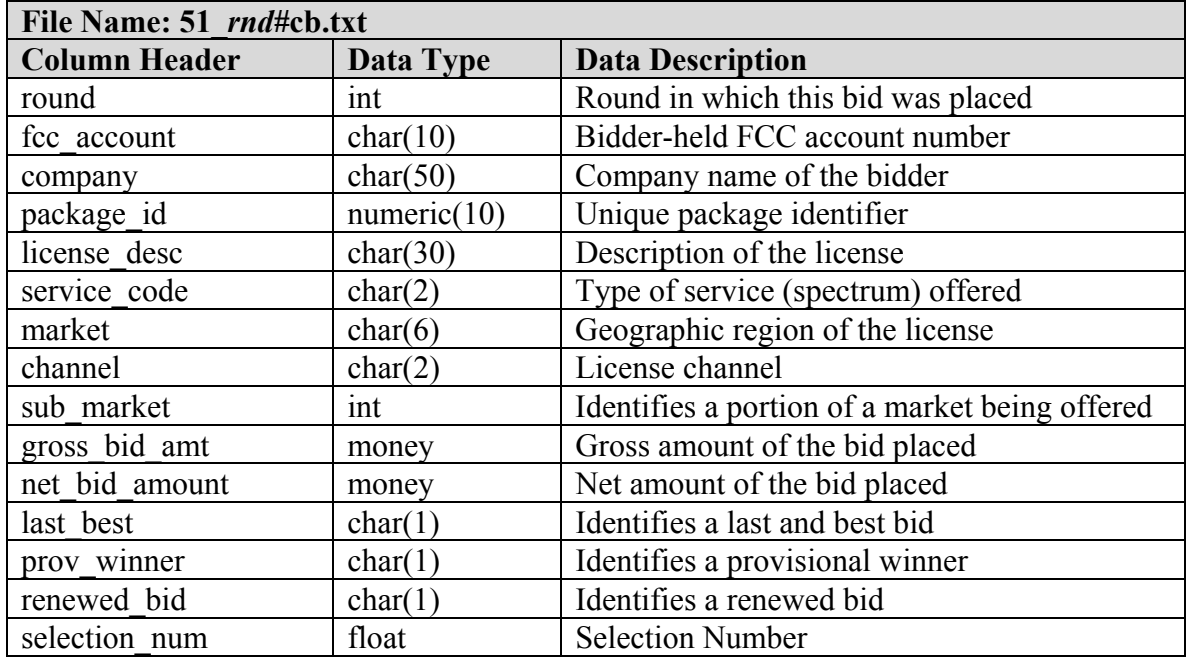

# **3. Minimum Acceptable Bids**

This file includes a row for all licenses applied for and every package that was bid on by each respective bidder. Packages that have been constructed but not bid on in any round are not included in this report.

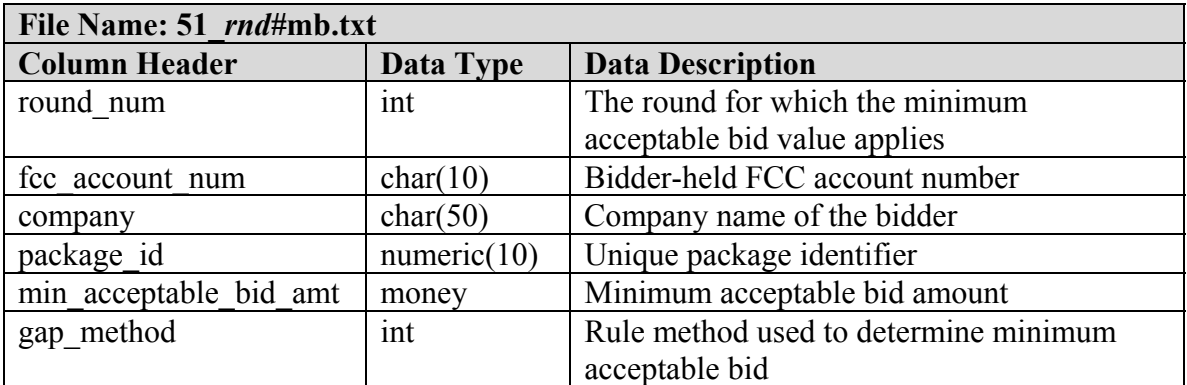

## **4. Provisionally Winning Bids**

This file contains information about the provisionally winning bid for each license and package, as of that round. There is one row for each license in a package. The file has the same format as an All Bids file.

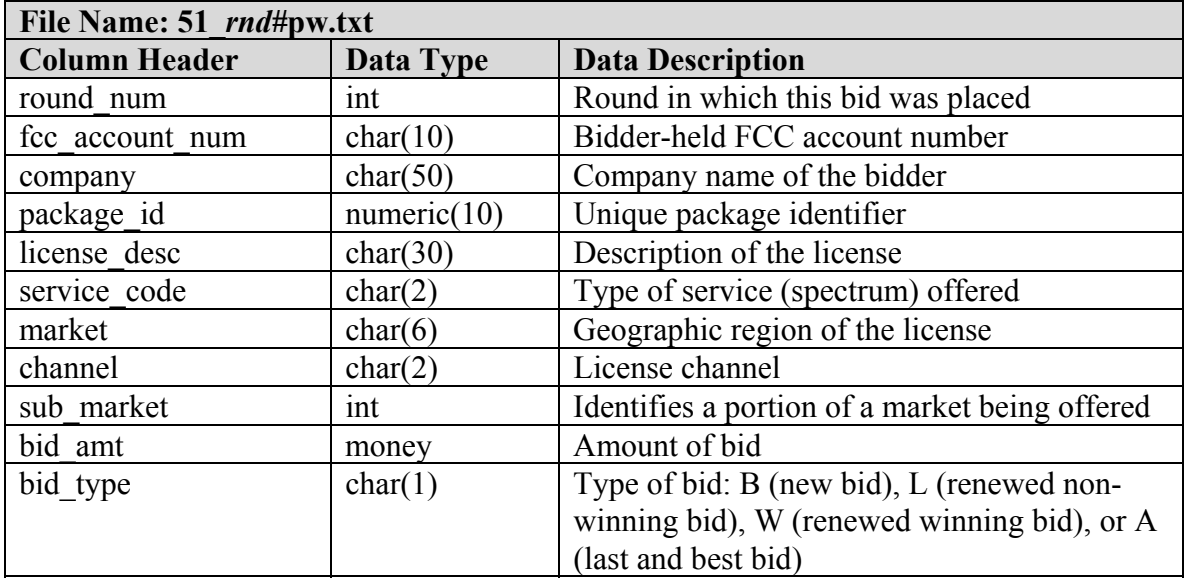

## **5. Current Price Estimate**

This file contains one row for each license in the auction and displays the current price estimate for each license. Bidders can use this file to determine minimum acceptable bid amounts for packages they create between rounds.

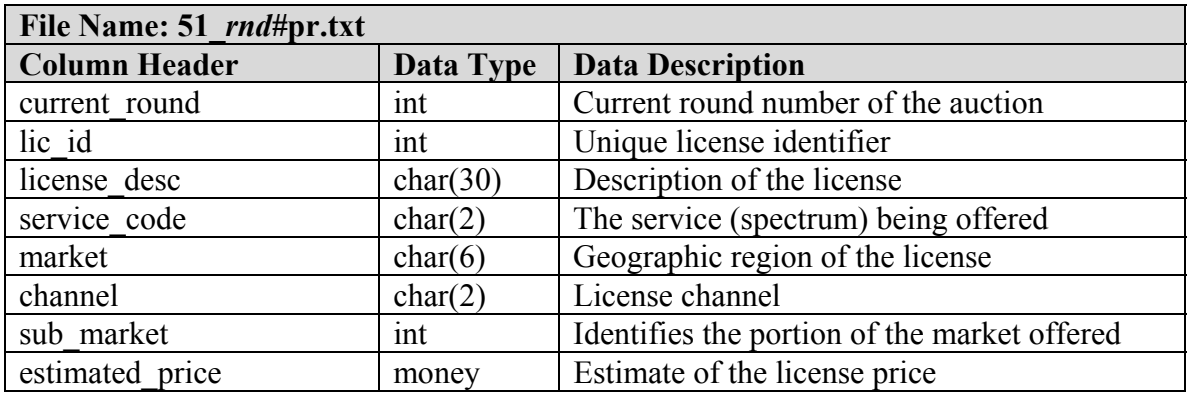

#### **6. Auction Summary**

This file includes round summery statistics. Each row of the file contains the statistics for a round of the auction.

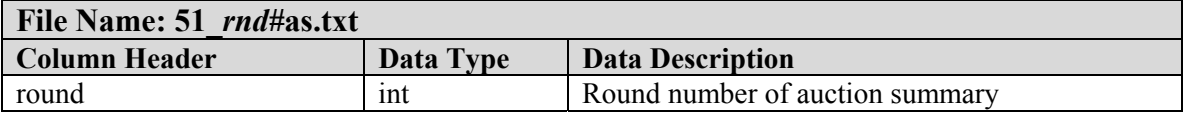

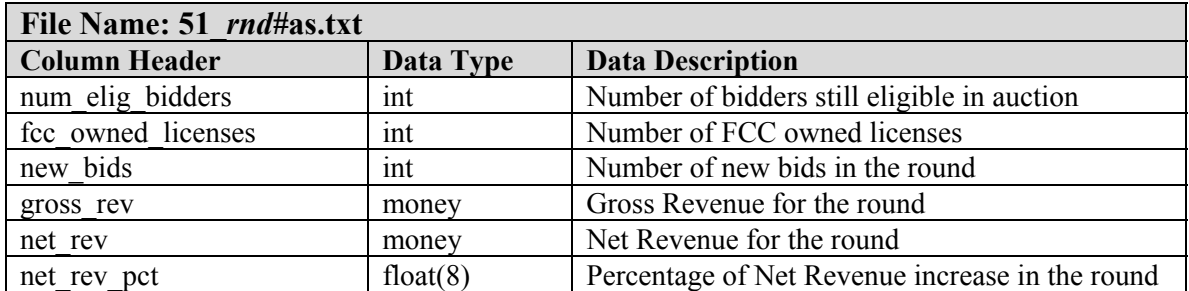

# **7. Auction Parameters**

This file summarizes factors the FCC used to calculate required bidder activity and minimum bid amounts in that round and preceding rounds.

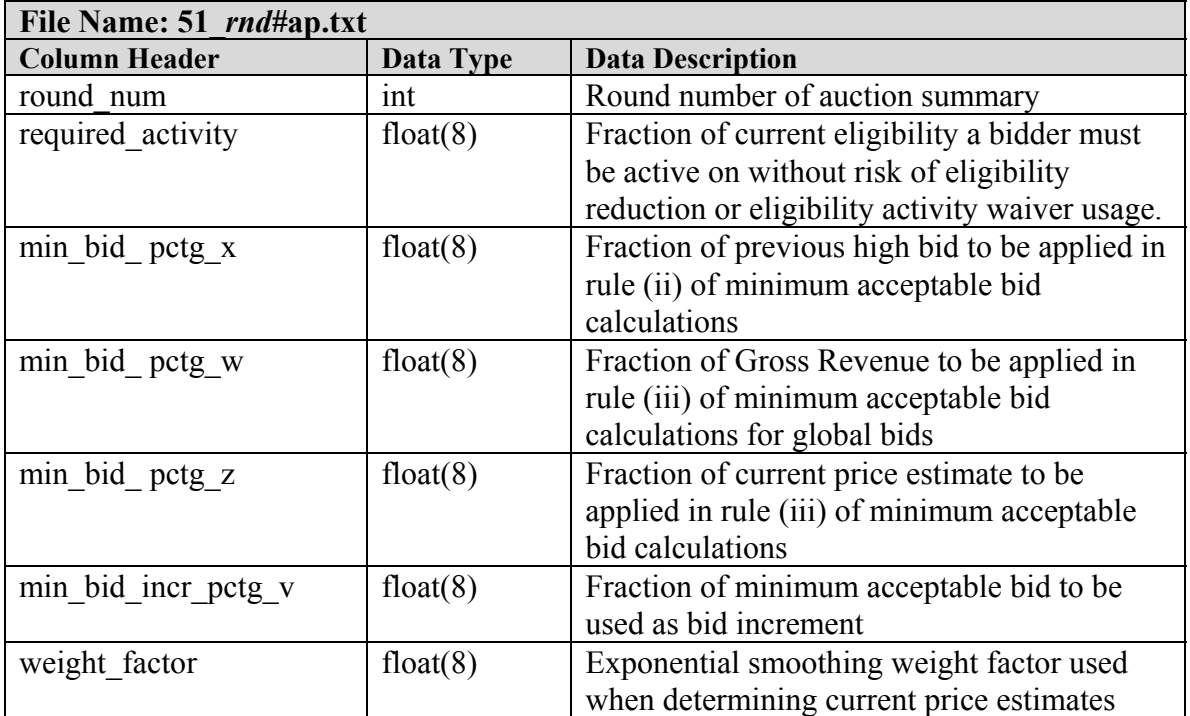

#### **8. Bidder Summary**

This file includes summary information for bidders and contains one row per authorized bidder.

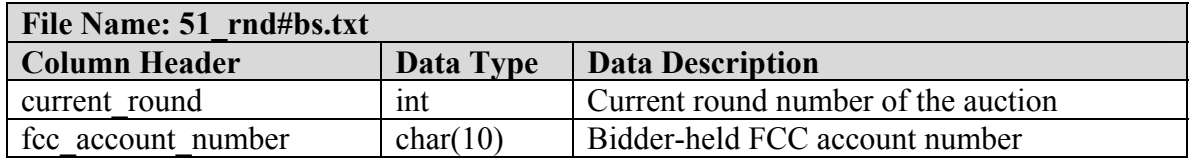

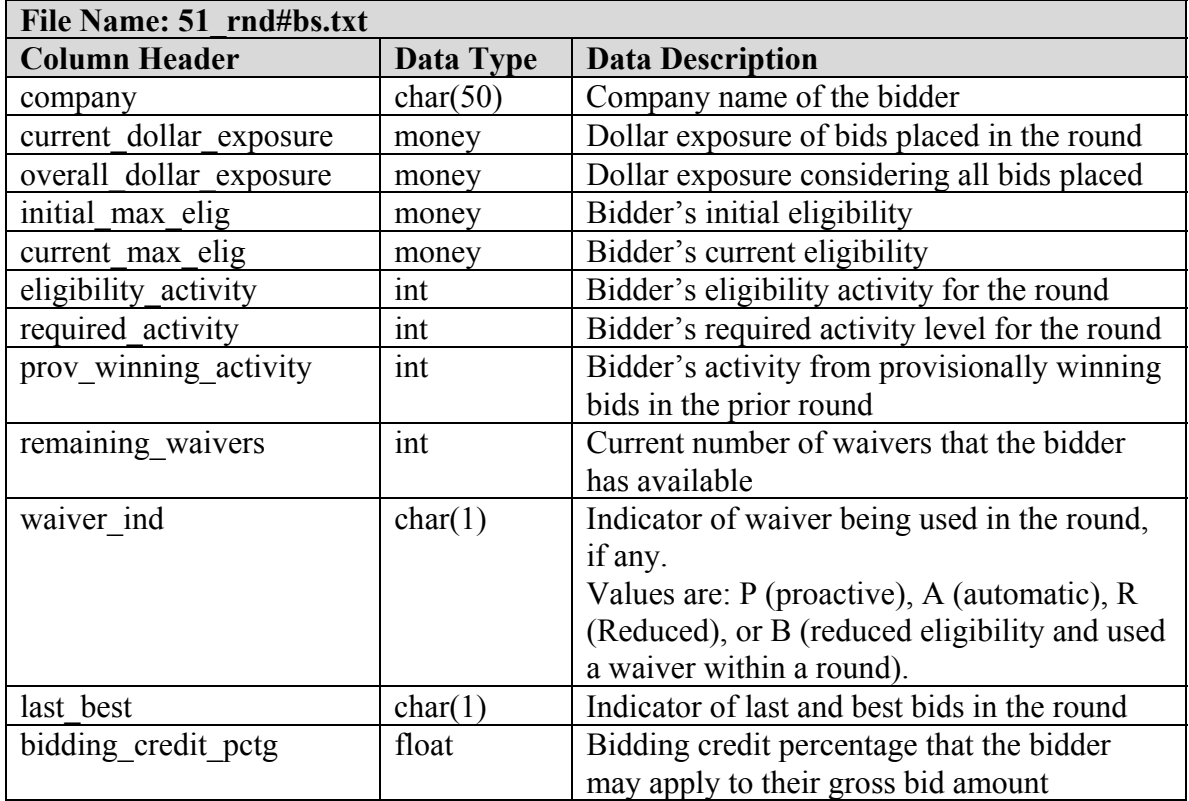

## **F. Help**

For technical assistance with using FCC software, contact the FCC Technical Support Hotline at (202) 414-1250 (V) or (202) 414-1255 (TTY). The FCC Technical Support Hotline is generally available Monday through Friday from 8 a.m. to 6 p.m. ET. *All calls to the FCC Technical Support Hotline are recorded.*